# **Сервер времени Метроном-PTP-1U-V2. Обнаруженные ошибки и дополнения.**

## **Версия документа 03.2024.**

## **Версия прибора hw 6.2, 6.3, 8.1, 8.2, 8.3**

## **Версии ПО sw 6.16 - 6.21**

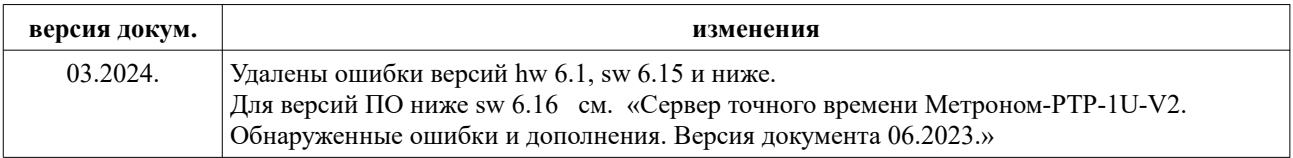

#### 1. GPS-ГЛОНАСС приемник.

1.1. Ошибка: Одиночные редкие выбросы Offset 1 мкс и более при синхронизации от ГНСС. Условия возникновения: Разрешен прием GPS и ГЛОНАСС. Рекомендации по устранению: Разрешить прием только ГЛОНАСС.

1.2. Дополнение. Проверка качества принимаемого сигнала GPS-ГЛОНАСС.

На качество принимаемого сигнала GPS-ГЛОНАСС влияет множество факторов: тип используемой антенны, место и способ ее установки, наличие отражений и электромагнитных помех, длина и тип антенного кабеля, количество разъемов на кабеле. Кроме того, низкое качество принимаемого сигнала, и как следствие, неустойчивая синхронизация может быть вызвано неисправностями вышеуказанных элементов и самого встроенного в сервер приемника GPS-GLONASS. Для более точной оценки качества принимаемого сигнала можно использовать программу Storegis от "НВС Навигационные Технологии".

**1.** Скачайте и установить на компьютер программу Storegis: http://nvs-gnss.ru/support/software/item/24-storegis.html

2. Подключитесь к серверу в режиме терминала через порт USB или RS-232.

3. Выведите сообщения NMEA на терминал командой с консоли сервера времени: root@M52:~# cat /dev/gps1

Индикаторы REF, ALR - могут гореть красным и синхронизация сервера от ГЛОНАСС/GPS может отсутствовать.

4. Не останавливая вывод сообщений NMEA закройте программу терминала на компьютере.

5. Запустите программу Storegis.

В верхнем левом окне выберете СОМ порт к которому подключен сервер Метроном.

Нажмите кнопку запись (красный кружок). Если будет сообщение, что файл уже существует - нажмите эту же кнопку повторно.

Установите галочки: POSITION, STATISTIC, SATELLITES, VISUAL, PROFILE, S/N RATIO, SAT-VIEW, GPS, GLN, SBAS, GLL

Информация в окне SIGNAL-NOISE RATIO должна обновляться. Картина должна быть устойчивой. Должно быть видно не менее 4 спутников с уровнем сигнала не менее 20 дБ. Пример минимального уровня допустимого качества приема показан на рис.1

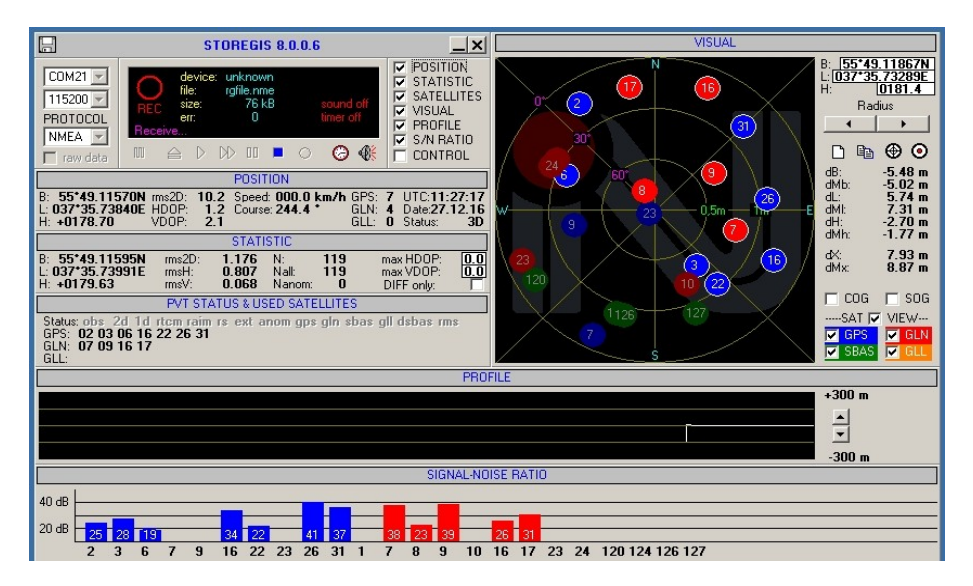

Рис.1. Антенна ЗдБ на окне. Кабель 5м.

Такой сигнал достаточен для нормальной синхронизации по протоколу NTP, но не обеспечивает заданную точность синхронизации по протоколу РТР.

Пример идеального приема показан на рис.2.

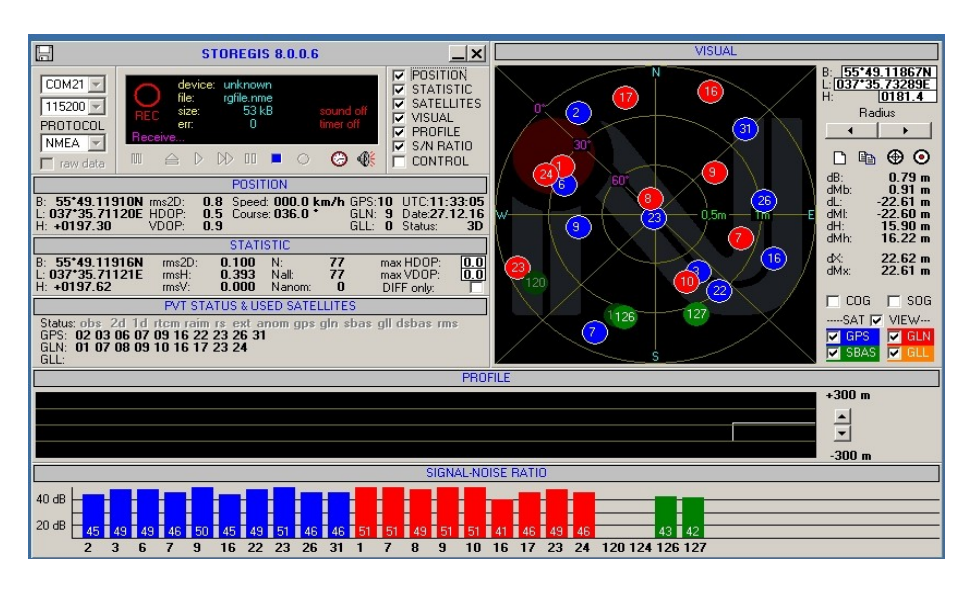

Рис.2. Антенна 40 дб на крыше, кабель 50м и дополнительный усилитель-ретранслятор.

**6.** После окончания измерений закройте программу **Storegis** и перезагрузите сервер Метроном.

#### **2. Выходы синхросигналов.**

Не обнружено.

#### **3. Синхронизация.**

**3.1 Ошибка:** При пропадании сообщений NMEA от встроенного ГНСС приемника или от входа RS-232-1 продолжается подстройка от PPS. На странице **Home** WEB-интерфейса: **Reference time: PPS ... SYNC**

**Условия возникновения:** версии ПО sw 6.21 и ниже.

**Рекомендации по устранению:** Обновить ПО до версии sw 6.22 или последней.

**3.2 Ошибка:** подстройка Оffset до значений ±100 нс происходит несколько часов (генератор OCXO, OCXO-HQ или сутки для OCXO-HQ+, OCXO-HQ++, Rb, Rb+. Кривая подстройки изменяется плавно, без скачков.

**Условия возникновения:** установлены значения **Antenna delay** более 5 000 ns, **PTP asymmetric delay** более 25 000 ns или **NTP asymmetric delay** более 5 000 000 ns по абсолютной величине.

**Рекомендации по устранению:** Сделать указанные параметры не более вышеприведенных значений по абсолютной величине.

**3.3 Ошибка:** значение Оffset не подстраивается до пределов ±100 нс, график отклонения offset имеет пилообразную форму.

**Условия возникновения:** начальная частота генератора сервера значительно отличается от номинальной: первое включение сервера времени после переустановки ПО или после синхронизации от нестабильных источников.

**Рекомендации по устранению:** дождаться окончания подстройки (2-3 часа). В дальнейшем, после перезагрузки подстройка будет выполняться в течение несколько минут.

**3.4 Ошибка:** При включенном режиме блокировки (Alarm Contorl), после перезагрузки, не удается синхронизироваться в режимах PTP Slave или NTP Sync, без предварительной синхронизации от ГНСС, 1PPS, 10МГц, 2.048МГц.

**Условия возникновения:** версии ПО sw 6.21 и ниже.

**Рекомендации по устранению:** Обновить ПО до версии sw 6.22 или последней.

**3.5 Ошибка:** в режиме синхронизации SyncE Slave, в состоянии SyncE DNU (синхронизация SyncE недействительна) подстройка генератора по SyncE не выполняется (Offset=0), но строке **Reference time:**  отображается **SYNC** вместо **HOLD**.

**Условия возникновения:** версии ПО sw 6.21 и ниже.

**Рекомендации по устранению:** Обновить ПО до версии sw 6.22 или последней.

**3.6. Ошибка:** синхронизация от RS-232-1 выполняется по отрицательному фронту сигнала PPS. Для серверов Метроном-PTP рабочим является положительный фронт PPS.

 **Условия возникновения:** версии ПО sw 6.16 - 6.21.

**Рекомендации по устранению:** Обновить ПО до версии sw 6.22 или последней.

**4. Сетевые порты.**

**4.1. Ошибка:** не удается назначить шлюзы (gateway) для подсететей портов PORT 1 (eth0), PORT 2 (eth2) и PORT 3 (eth1). Устанавливается шлюз PORT 1 (eth0) **root@M52:~# route**

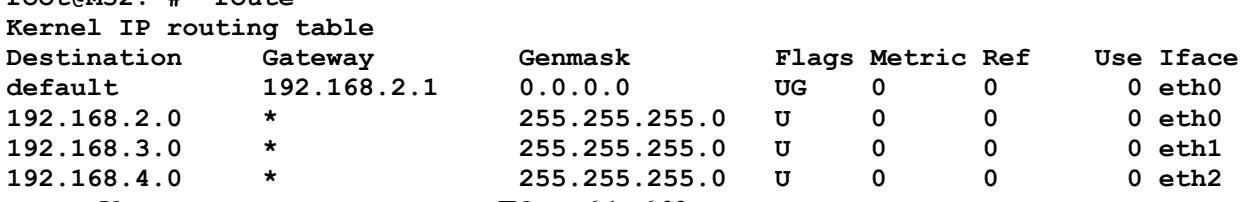

 **Условия возникновения:** версии ПО sw 6.1 - 6.22.

**Рекомендации по устранению:** Шлюз может быть только один.

**4.2. Ошибка:** при изменении любого параметра на странице Configuration не работает режим 100Base-FX (SFP). Работа восстанавливается после перезагрузки.

 **Условия возникновения:** версии ПО sw 6.21.

**Рекомендации по устранению:** Обновить ПО до версии sw 6.22 или последней.

**4.3. Ошибка:** в режиме PRP на дисплее отображается IP 0.0.0.0. Фактический IP-адрес порта соответствует установленному.

 **Условия возникновения:** версии ПО sw 6.1 - 6.21.

**Рекомендации по устранению:** Обновить ПО до версии sw 6.22 или последней.

**5. Протокол PTP**

**5.1. Ошибка:** в режиме PTP Slave, при разовых отклонениях Offset Statistics/PTP более 50 мкс Offset периодически меняется скачком, с возвратом к прежнему значению через 8-10 секунд.

**Условия возникновения:** версия ПО sw 6.21 и ниже.

**Рекомендации по устранению:** Обновить ПО до версии sw 6.22 или последней.

**5.2. Ошибка:** в PTP Power Profile значение параметра Clock Class=0. По стандарту - 6. **Условия возникновения:** версии ПО sw 6.1 - 6.16. **Рекомендации по устранению:** Обновить ПО до версии sw 6.22 или последней.

**5.3. Ошибка:** при установленном профиле PTP Multicast не работает PTP.

**Условия возникновения:** версии ПО sw 6.21.

**Рекомендации по устранению:** Обновить ПО до версии sw 6.22 или последней. Удалить профиль Multicast.

**5.4. Ошибка:** не работает режим PTP Slave. Состояние PTP SLAVE порта отображается корректно, но значение Offset не меняется.

 **Условия возникновения:** скорость порта 100М. **Рекомендации по устранению:** Обновить ПО до версии sw 6.22 или последней.

**6. Режим эмуляции.**

Не обнаружено.

## **7. Протокол NTP**

**7.1. Ошибка:** в режиме **NTP Sync,** при частом переназначение портов и IP адресов удаленных NTP серверов, удаленные NTP сервера перестают отвечать на запросы. Значение Offset остается постоянным.

**Условия возникновения:** версия ПО sw 6.16 - 6.22.

**Рекомендации по устранению:** отключить режим NTP Sync на 2-3 минуты. Не делать частые переключения портов и IP адресов удаленных NTP серверов.